## COMPRESSION with AUDACITY DWRL AVRG Workshop 26/2/14

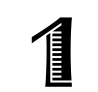

**1** Open your track and select the area you want to edit -- typically the entire track.

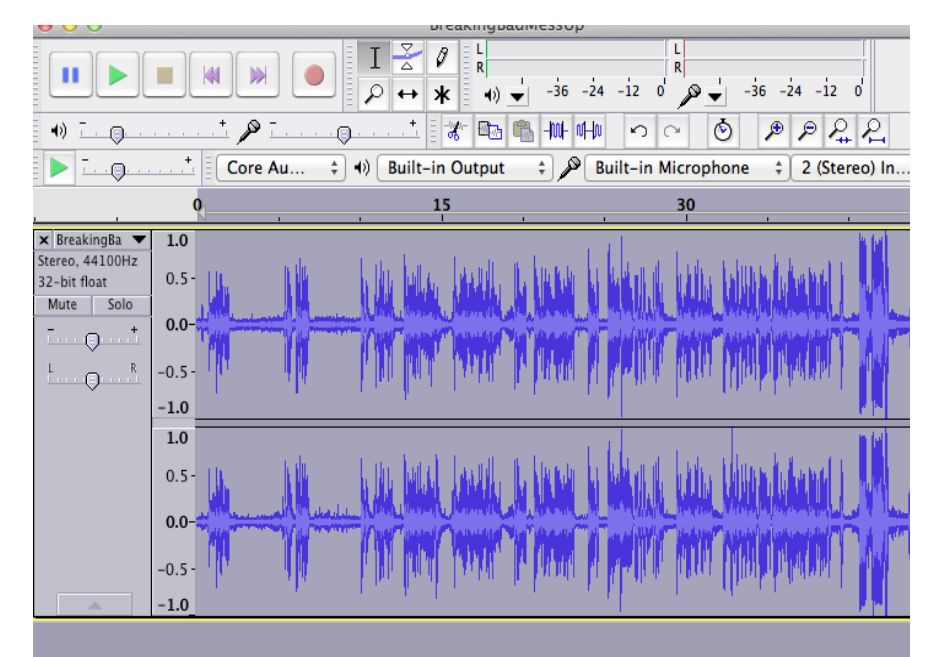

HOT **TIP! Compression**  really means **modulation** -- in other words, 'compressing' your track means evening out the volume, so that you don't have very loud bits alternating with very quiet bits. *This is useful when you have people speaking at very different volumes.*

Go to 'Effect' /<br>'Compression'

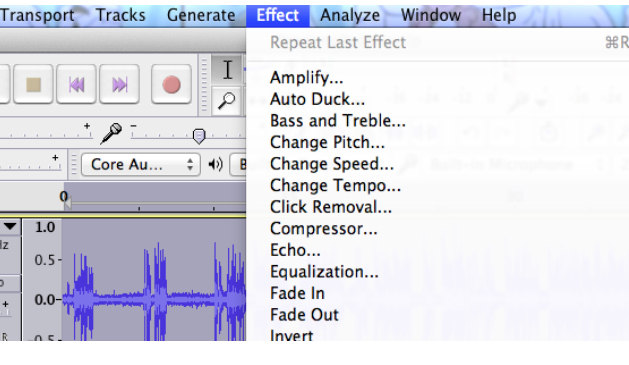

- **Threshold:** the level above which compression kicks in (i.e., anything above this is turned down).
- **Noise floor:** sets a lower bound for background noise that won't be amplified.
- **Ratio:** amount of compression. Higher = more change to volume of loud bits.
- **Attack time:** Response time to peaks. Use the default!
- **Release time:** Response time to valleys.

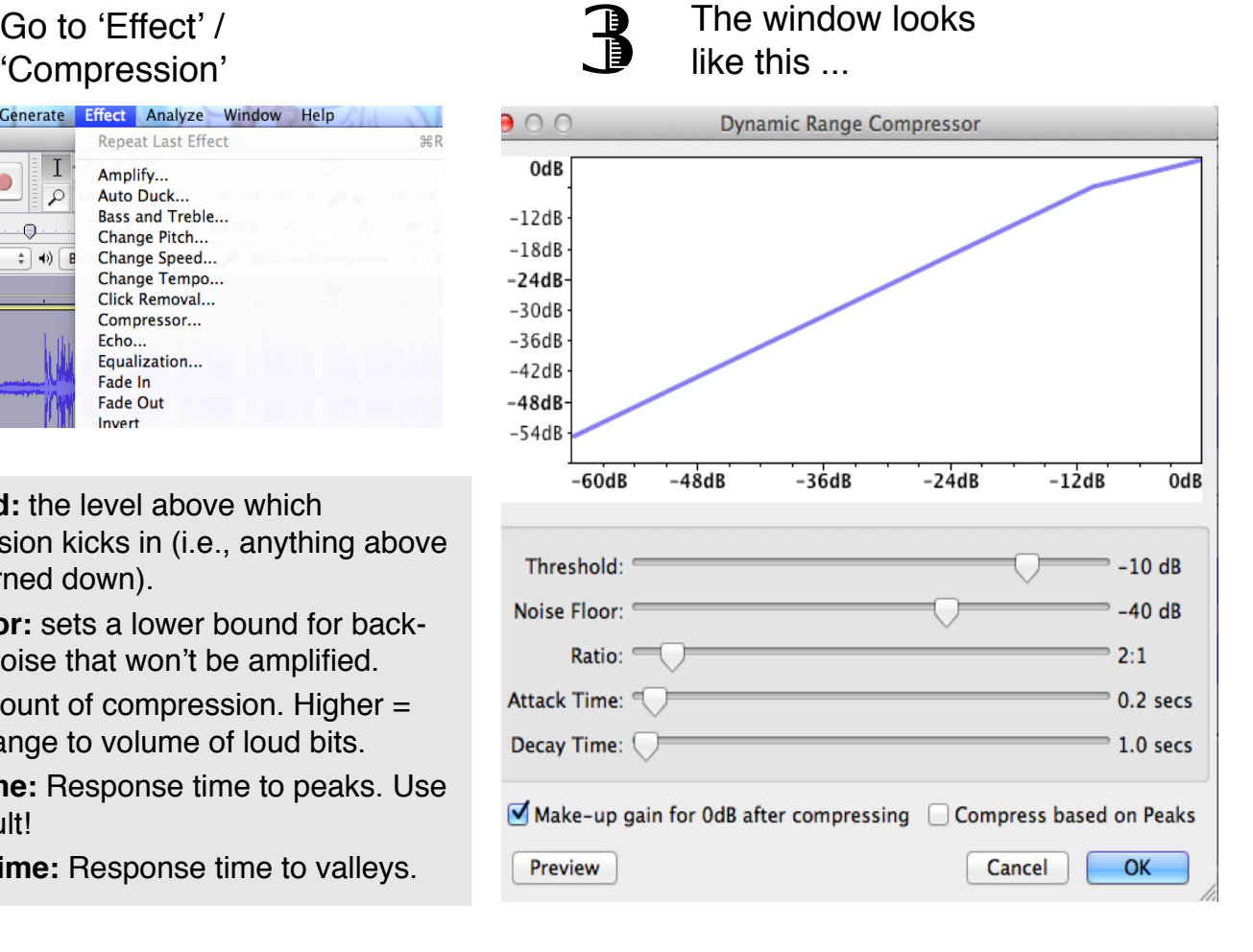